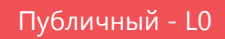

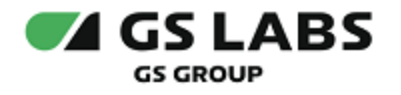

# Система условного доступа DRECRYPT

## Руководство по установке

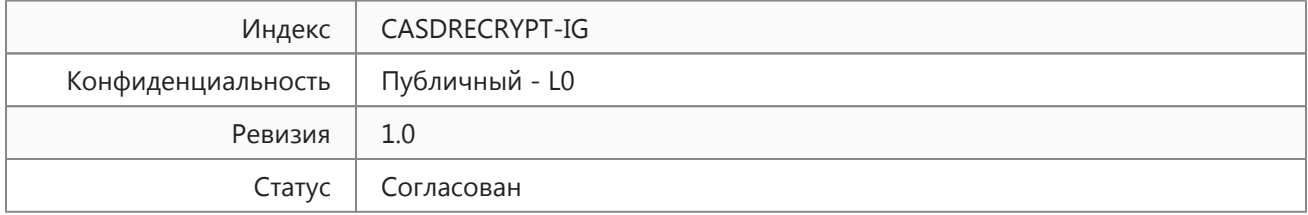

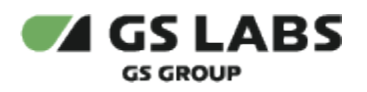

## Содержание

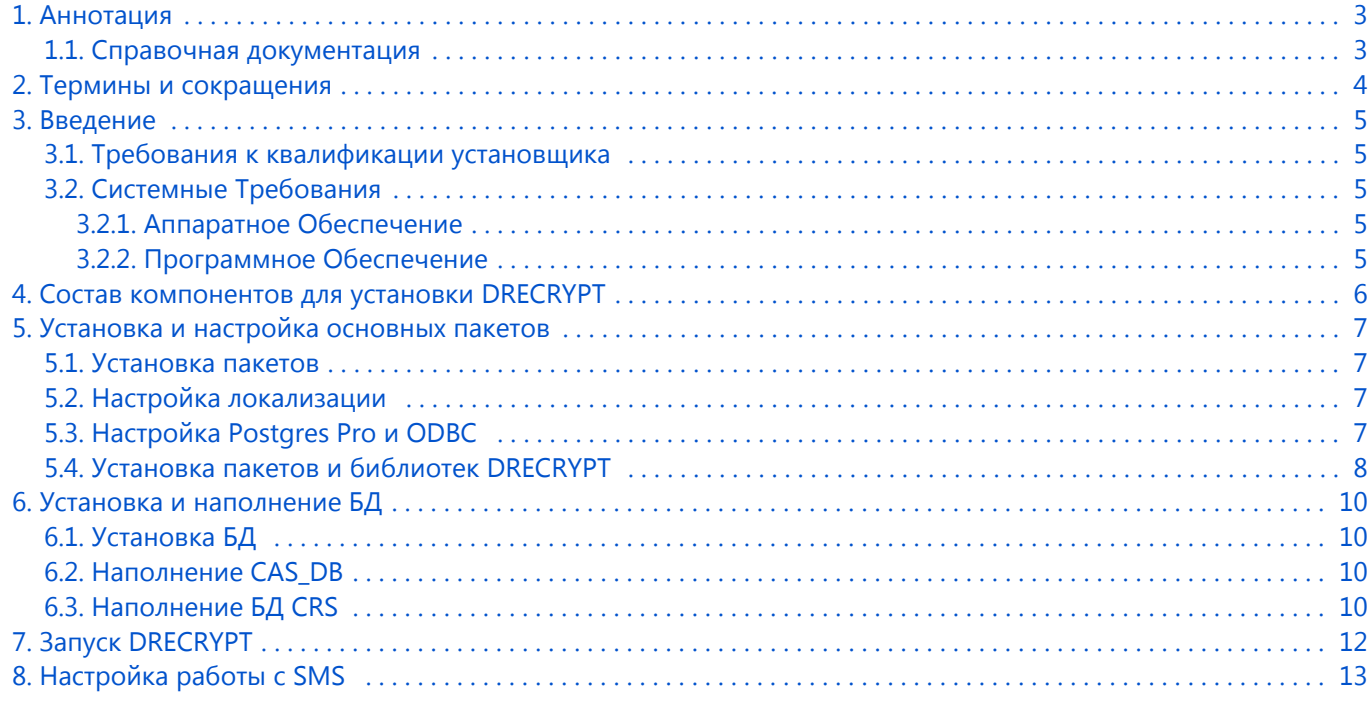

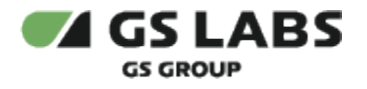

### <span id="page-2-0"></span>1. Аннотация

Данный документ содержит руководство по установке и первоначальной настройке компонентов "Системы условного доступа DRECRYPT" (CAS DRECRYPT) (далее по тексту – DRECRYPT или Система), а также описание системных требований для компонентов.

Документ предназначен для технических специалистов, в обязанности которых входит установка и первоначальная настройка комплекса DRECRYPT.

Перед установкой системы рекомендуется составить общее представление о комплексе DRECRYPT, ознакомиться с основным функционалом и структурой (см. документ [\[1\]\)](#page-2-2).

**Данный документ опубликован исключительно с целью изучения системных требований для установки продукта, а также ознакомления с последовательностью и деталями процесса установки. Реальная установка продукта производится с использованием внутренних репозиториев ООО "Цифра", доступ к которым предоставляется заказчику по запросу.**

#### <span id="page-2-1"></span>1.1. Справочная документация

<span id="page-2-3"></span><span id="page-2-2"></span>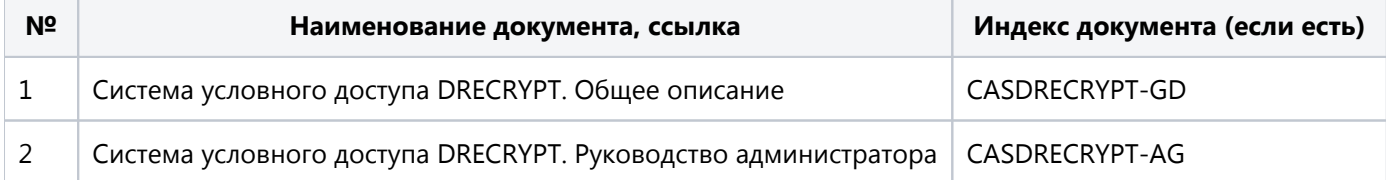

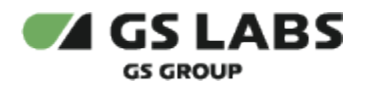

## <span id="page-3-0"></span>2. Термины и сокращения

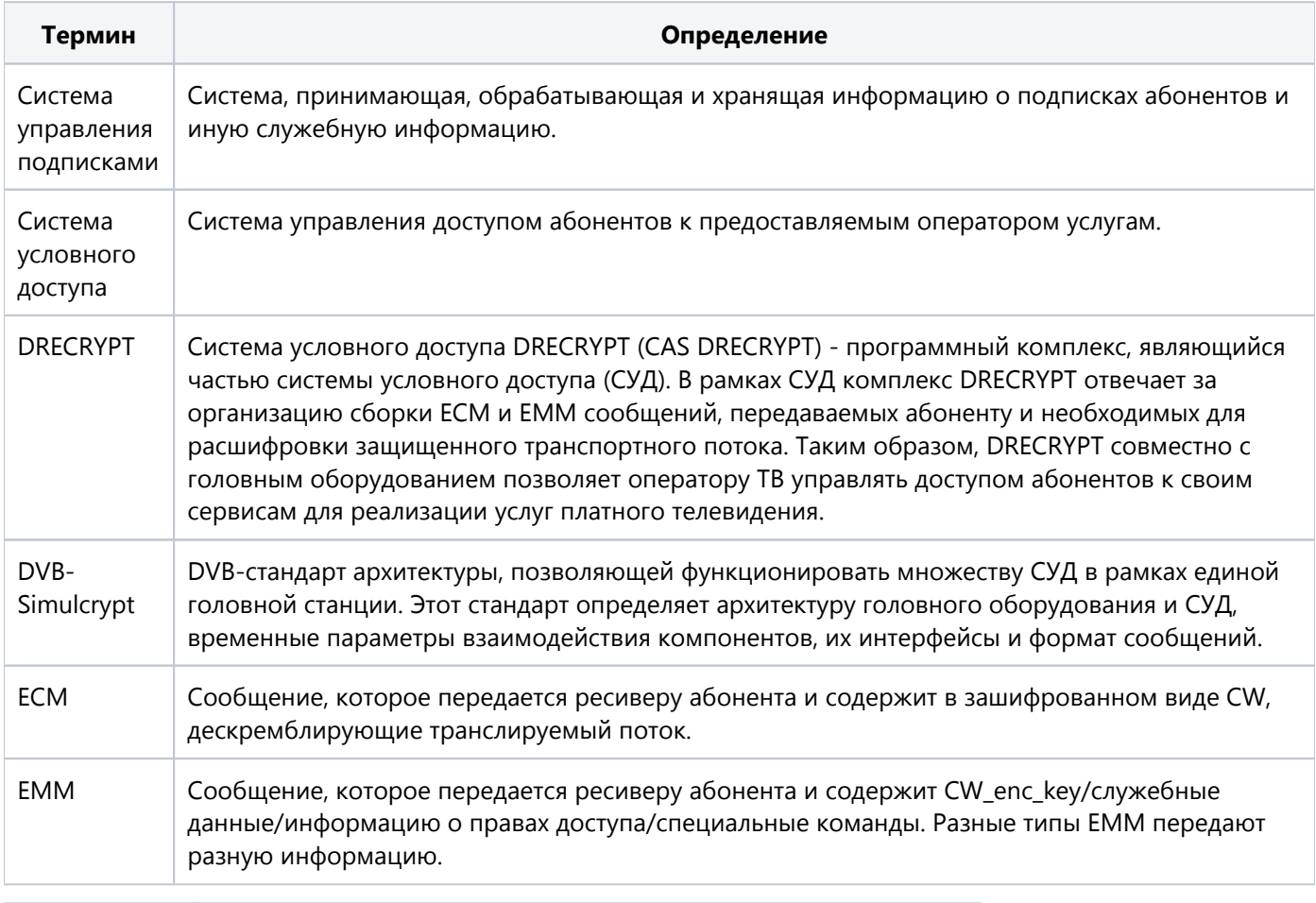

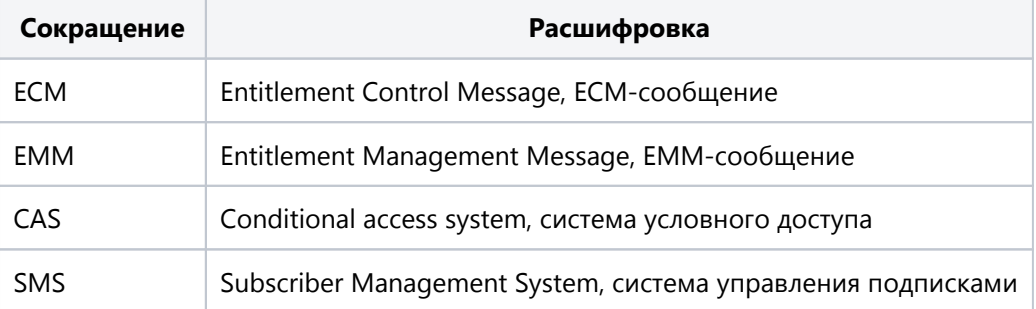

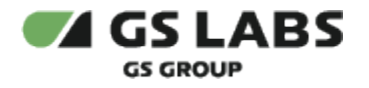

### <span id="page-4-0"></span>3. Введение

#### <span id="page-4-1"></span>3.1. Требования к квалификации установщика

Для установки DRECRYPT необходимо наличие навыков работы с ОС Debian, а именно:

- создание разделов дисков, установка пакетов
- создание и настройка сетевых подключений
- запуск служб, настройка автозапуска служб
- установка и настройка Postgres Pro
- создание и работа с БД под управлением Postgres Pro

#### <span id="page-4-2"></span>3.2. Системные Требования

Для установки DRECRYPT желательно выделить отдельный сервер. Рекомендуется устанавливать сервер в локальной сети, защищенной от доступа извне.

#### <span id="page-4-3"></span>**3.2.1. Аппаратное Обеспечение**

- Процессор 2 или 4 ядра;
- Оперативная память 2 GB (рекомендуется 4 GB);
- Жесткий диск 2 × 150 GB (зависит от объема БД);
- Головное оборудование, соответствующее стандарту DVB-Simulcrypt ver. 2.

#### <span id="page-4-4"></span>**3.2.2. Программное Обеспечение**

- Операционная система
	- Debian 8x64
- Пакеты:
	- postgrespro-std-11
	- build-essential
	- $\bullet$ gcc-4.9
	- $\bullet$ libjsoncpp-dev
	- libzmq3
	- $\bullet$  libboost-all-dev версии 1.55 или более поздних + связанные пакеты
	- $\bullet$ unixodbc-dev
	- odbc-postgresql  $\bullet$
	- tdsodbc
	- $\bullet$  libcurl3

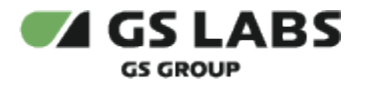

## <span id="page-5-0"></span>4. Состав компонентов для установки DRECRYPT

При установке, настройке и работе DRECRYPT используются несколько подсистем, каждая из которых отвечает за часть общего функционала.

Ниже приводится перечень установочных компонентов данных подсистем, входящих в комплект поставки.

- 1. Архив cas db sch X.X.X.zip со сборкой для создания схемы баз данных, включающий:
	- папку sql, содержащую файлы скриптов создания схем баз данных, таблиц и пользователей
	- заголовочные файлы скриптов создания БД, схем, пользователей (create\_schema.sh, create\_db.sh, create\_users.sh, install.sh)
- 2. Архив **cas\_db\_api\_X.X.X.zip** со сборкой для установки API управления базами данных, включающий:
	- Папку scripts с файлами скриптов для создания, наполнения и поддержания БД.
	- Папку sql с процедурами работы с БД
	- Папку types со структурами sql
	- Файлы install.sh и install.bat для установки подсистемы.
- 3. cas emmg core X.X.X amd64.deb файлы основного исполнительного модуля EMMG
- 4. cas\_emmq\_balancer\_X.X.X\_amd64.deb дополнительные файлы модуля EMMG
- 5. injector\_lib-X.X.X-amd64.deb дополнительная библиотека модуля EMMG
- 6. hes\_core-X.X.X-linux-x86\_64-gcc49.deb дополнительная библиотека модуля EMMG
- 7. cas\_ecmg\_core\_X.X.X\_amd64.deb файлы основного исполнительного модуля ECMG

### <span id="page-6-0"></span>5. Установка и настройка основных пакетов

#### <span id="page-6-1"></span>51. Установка пакетов

На машину, которая будет использоваться как сервер DRECRYPT, необходимо предварительно установить ОС Debian 8 x64.

После этого необходимо выполнить следующее:

- 1. Подключить репозиторий пакетов, предназначенный для вашей операционной системы. Конкретные адреса репозиториев и команды для их подключения в поддерживаемых дистрибутивах Linux вы можете найти на Странице загрузки для соответствующей версии Postgres Pro.
- 2. Установить следующие пакеты:

```
sudo apt-get install postgrespro-std-11 gcc-4.9 build-essential libjsoncpp-dev libzmg3 libboost-all-dev
unixodbc-dev odbc-postgresql tdsodbc libcurl3
```
Δ libboost-all-dev (версия 1.55 или более поздняя + связанные пакеты. В процессе установки пакета libboost-all-dev возможны задержки до нескольких минут, что не является сбоем. Не прерывайте процесс установки)

В процессе эксплуатации DRECRYPT возможно обновление установленных системных пакетов. Для этого необходимо последовательно выполнить две команды:

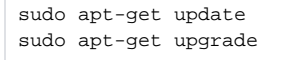

#### <span id="page-6-2"></span>5.2. Настройка локализации

1. Выполнить команду:

```
sudo dpkg-reconfigure -plow locales
```
- 2. Убедиться, что в списке локализаций отмечена ru\_RU.UTF-8. Если это не так, выберите её в добавок к уже имеющимся и нажмите Ок.
- 3. Проверить, что вывод имеет вид:

```
Generating locales (this might take a while)...
   en<sub>US</sub>.UTF-8... done
   ru_RU.UTF-8... done
Generation complete.
```
#### <span id="page-6-3"></span>5.3. Настройка Postgres Pro и ODBC

Следующие действия выполняются только после установки пакета Postgres Pro:

1. Открыть конфигурационный файл **postgresql.conf** для редактирования:

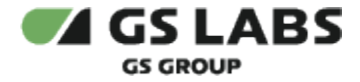

sudo nano /etc/pgpro/std-11/main/postgresql.conf

- 2. В файле выполнить следующее:
	- изменить значение параметра listen\_addresses, как показано ниже, и раскомментировать соответствующую строку:

listen\_addresses =  $'*$ # what IP address(es) to listen on;

- 3. Настроить конфигурационный файл **pg\_hba .conf**, чтобы БД Postgres Pro могли принимать соединения OT DRECRYPT.
- 4. Открыть конфигурационный файл **odbc.ini** и прописать ODBC для связи с БД CRS, CAS, SMS.
- 5. Перезапустить Postgres Pro:

sudo /etc/init.d/postgrespro-std-11 restart

#### <span id="page-7-0"></span>54 Установка пакетов и библиотек DRFCRYPT

**(1)** Установку основных функциональных компонентов проводить только после установки всех системных компонентов, а также дополнительных библиотек.

Компоненты ECMG и EMMG поставляются в виде deb-пакетов (см. выше, раздел "Компоненты, необходимые для установки").

Для установки требуется:

- 1. Убедиться, что текущий пользователь администратор DRECRYPT (не postgres).
- 2. Скопировать файлы
	- a. hes\_core-X.X.X-linux-x86\_64-gcc49.deb
	- b. injector lib-X.X.X-amd64.deb
	- c. cas emmg core X.X.X amd64.deb
	- d. cas\_emmg\_balancer\_X.X.X\_amd64.deb
	- е. cas\_ecmg\_core\_X.X.X\_amd64.deb на сервер DRECRYPT.

В данный список дополнительно могут входить deb-пакеты, содержащие файлы подключаемых библиотек. Перечень таких библиотек и их назначение зависит от нужд Заказчика (определяется задачами, которые решает DRECRYPT).

- 3. Перейти в папку со скопированными пакетами.
- 4. Последовательно установить пакеты с помощью команды (заменив filename.deb на название debпакета):

sudo dpkg -i [filename.deb]

5. После установки всех пакетов выполнить команду:

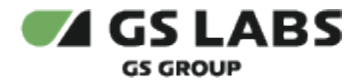

sudo ldconfig

В результате пакеты будут установлены в папках:

- **/etc**  содержит подпапки, соответствующие названиям компонентов. В подпапках находятся конфигурационные файлы компонентов;
- **/etc/init.d**  содержит файл скрипта для запуска cas\_ecmg\_core, cas\_emmg\_core, cas\_emmg\_balancer в виде фоновых служб;
- **/usr/local/bin**  содержит исполняемые файлы компонентов;
- **/usr/local/lib**  содержит файлы библиотек компонентов.

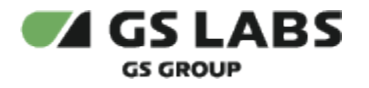

## <span id="page-9-0"></span>6. Установка и наполнение БД

#### <span id="page-9-1"></span>6.1. Установка БД

В DRECRYPT используются следующие БД:

- CAS DB;
- $\bullet$  CRS:
	- Схема Carousel;
	- Схема OPKEY.

#### **Наполнение CAS\_DB будет различаться в зависимости от того, какие наборы ключей нужны для работы. Поэтому, если необходимо работать с разными наборами ключей, то под каждую задачу / приемное оборудование и т.д., требующую свой специфичный набор ключей, необходимо развернуть отдельный экземпляр DRECRYPT, каждый со своей базой CAS\_DB.**

Carousel и OPKEY являются схемами БД CRS. Carousel заполняется в процессе работы DRECRYPT и не требует дополнительных настроек. Начальная настройка схемы OPKEY описана в документе [\[2\]](#page-2-3) (доступ предоставляется по запросу).

По умолчанию, БД будут созданы в табличном пространстве pg\_default (табличное пространство по умолчанию для Postgres Pro).

Для установки БД необходимо под пользователем postgres последовательно запустить следующие скрипты:

- 1. /home/cas\_db\_sch/create\_db.sh
- 2. /home/cas\_db\_sch/install\_full.sh
- 3. /home/cas\_db\_api/install.sh

#### <span id="page-9-2"></span>6.2. Наполнение CAS\_DB

Наполнение БД, с которыми работает DRECRYPT (в частности - CAS\_DB), должно осуществляться с помощью скриптов, которые должны храниться в папке *scripts* внутри распакованной сборки cas\_db\_api (в нашем примере это **/home/cas\_db\_api/scripts/** ). Скрипты запускаются под пользователем *postgres*. После занесения данных с помощью скрипта необходимо проверить лог файл на отсутствие ошибок (находится в той же папке, что и скрипт), а также что в указанной схеме внесены соответствующие изменения. Дополнительно может потребоваться более тонкая настройка таблиц.

Особенности наполнения CAS\_DB зависят от многих факторов:

- нужд Заказчика (задач, которые решает DRECRYPT);
- источника данных для наполнения БД;
- СУБД, под которой работает источник данных (если он отличается от СУБД для CAS\_DB);
- оборудования, используемого на приемной стороне (в STB);
- и т.д.

#### <span id="page-9-3"></span>6.3. Наполнение БД CRS

С помощью заполнения таблиц БД CRS производится настройка:

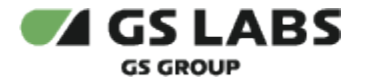

- забора данных из SMS
- генерации CW\_enc\_keys (хранятся в схеме OPKEY)
- генерации и рассылки EMM

При установке в БД CRS заносится начальное наполнение, с которым можно проводить тестовые запуски DRECRYPT. В целом для тестового запуска необходимо добавить номер провайдера для всех заданий в таблице opkey.resources, и настроить задания в таблице opkey.scheduler.

Однако при разворачивании рабочего комплекса DRECRYPT наполнение данной БД необходимо менять в соответствии с нуждами Заказчика.

Общие принципы наполнения БД CRS описаны в соответствующем разделе документа [\[2\]](#page-2-3) (доступ предоставляется по запросу).

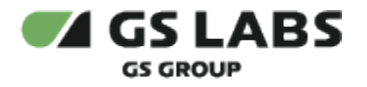

## <span id="page-11-0"></span>7. Запуск DRECRYPT

 $\triangle$  Перед запуском DRECRYPT необходимо убедиться, что запущена СУБД Postgres Pro.

Для начала работы основных функциональных компонентов DRECRYPT необходимо запустить исполняемые файлы, находящиеся в папке */usr/local/bin* :

- 1. Убедиться, что текущий пользователь администратор DRECRYPT (запуск от пользователя *postgres* невозможен).
- 2. Запуск Balancer:

/etc/init.d/cas\_emmg\_balancer start

3. Запуск EMMG:

cas\_emmg\_core

или (перенаправление лога в файл)

cas\_emmg\_core > log\_file

или (перенаправление лога в файл и запуск процесса в фоновом режиме)

cas\_emmg\_core > log\_file &

4. Запуск ECMG:

/etc/init.d/cas\_ecmg\_core start

Расположение лог-файлов основных компонентов задается в их конфигурационных файлах. По умолчанию лог-файлы будут создаваться в папке, из которой запускался исполняемый файл. Рекомендуется указать в конфигурационных файлах абсолютные пути к логам.

Подробное описание файлов конфигурации содержится в документе [\[2\]](#page-2-3) (доступ предоставляется по запросу).

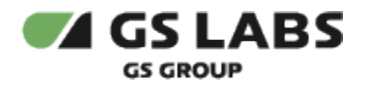

## <span id="page-12-0"></span>8. Настройка работы с SMS

Настройка взаимодействия DRECRYPT и SMS может различаться в зависимости от СУБД, под которой работает SMS.

Если SMS работает под управлением Postgre Pro, то никаких дополнительных действий не требуется.

**Обратите внимание!** Одновременно DRECRYPT может работать только с одним SMS.

© ООО "Цифра", 2011-2023

Документация "Система условного доступа DRECRYPT. Руководство по установке" является объектом авторского права. Воспроизведение всего произведения или любой его части воспрещается без письменного разрешения правообладателя.